### **4**

## **Epson Perfection® V600 Photo Start Here • Point de départ**

**Read these instructions before using your product. • Lisez ces instructions avant d'utiliser votre produit.**

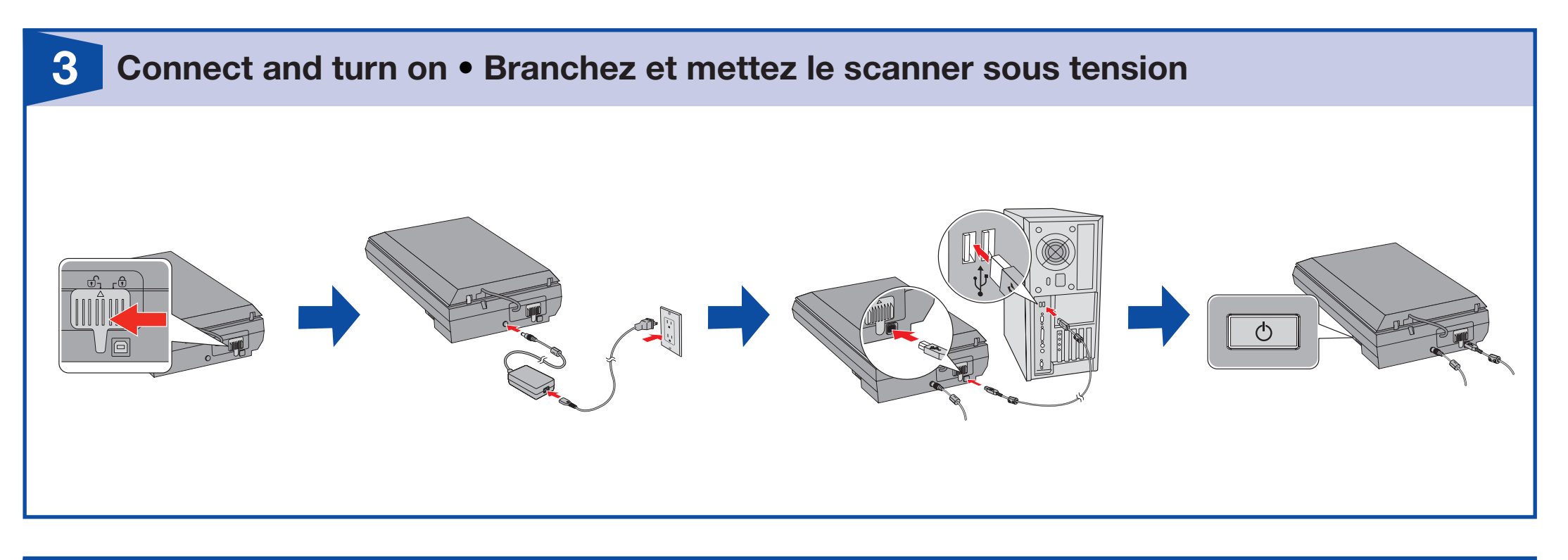

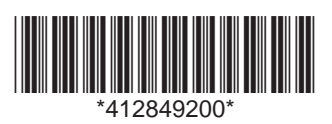

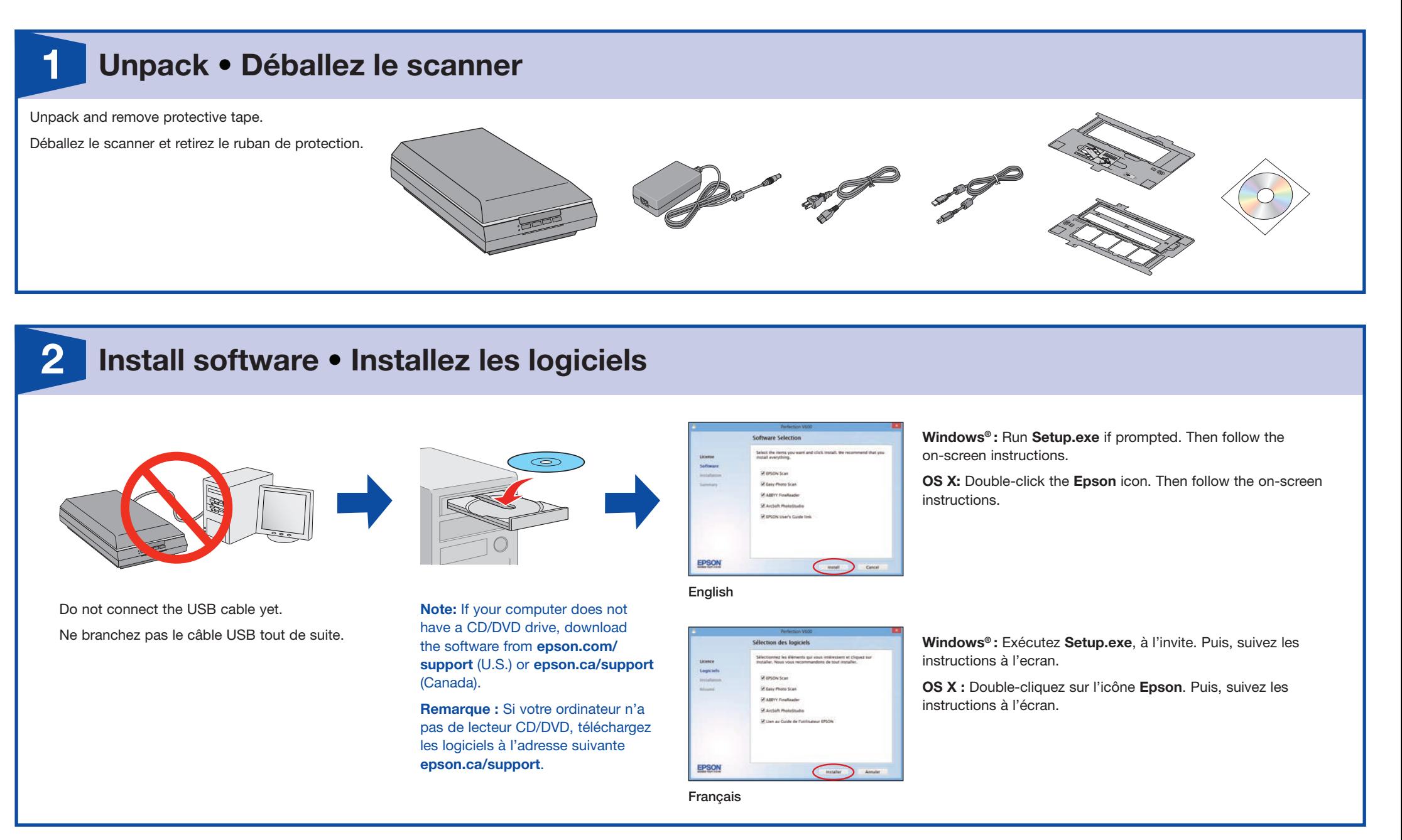

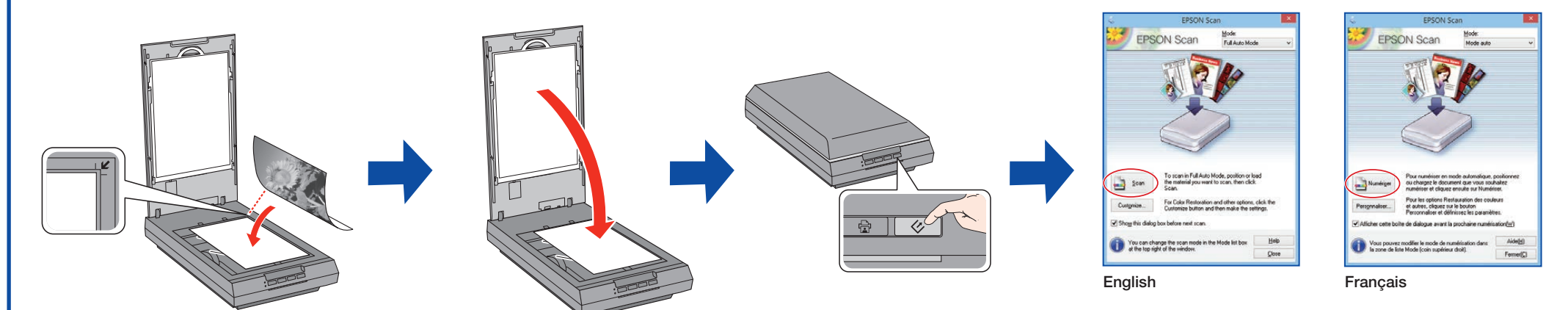

Click **Scan**. Wait for your scan to finish, then view your photo in **Pictures** or **My Pictures**.

Cliquez sur **Numériser**. Attendez que la numérisation se termine, ensuite regardez votre photo dans le dossier **Images** ou **Mes images**.

# **? Help • Aide**

### **Do more • Autres options**

EPSON and Perfection are registered trademarks and EPSON Exceed Your Vision is a registered logomark of Seiko Epson Corporation. OS X is a trademark of Apple Inc., registered in the U.S. and other countries.

General Notice: Other product names used herein are for identification purposes only and may be trademarks of their respective owners. Epson disclaims any and all rights in those marks. This information is subject to change without notice.

Avis général : Les autres noms de produit ne sont cités qu'à titre d'identification et peuvent être des marques de commerce de leurs sociétés respectives. Epson renonce à tous les droits associés à ces marques. L'information contenue dans le présent document peut être modifiée sans préavis.

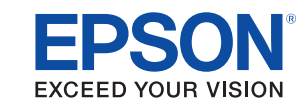

EPSON et Perfection sont des marques déposées et EPSON Exceed Your Vision est un logotype déposé de Seiko Epson Corporation. OS X est une marque de commerce d'Apple Inc., déposée aux États-Unis et dans d'autres pays.

Printed in XXXXXX

© 2014 Epson America Inc., 12/14 Pays d'impression : XXXXXX CPD-38351R2

#### *Scanner software help • Utilitaire d'aide du logiciel de numérisation*

Click the **Help** button on your scanner software screen.

Cliquez sur le bouton **Aide** sur l'écran du logiciel de numérisation.

#### *User's Guide • Guide de l'utilisateur*

Windows: Double-click the **independent on your desktop or Apps screen. OS X:** Double-click the **in its applications/Epson Software/Guide.** 

If you don't have a User's Guide icon, go to the Epson website, as described to the right.

Windows : Double-cliquez sur l'icône sur le bureau ou sur l'écran Applications. OS X : Double-cliquez sur l'icône dans le dossier Applications/Epson Software/Guide.

#### *Epson technical support • Soutien technique Epson*

**epson.com/support** (U.S.), **epson.ca/support** (Canada) (site Web présenté en anglais seulement)

ABBYY® FineReader®: (408) 457-9777, www.abbyy.com, support@abbyyusa.com ArcSoft PhotoStudio® : www.arcsoft.com

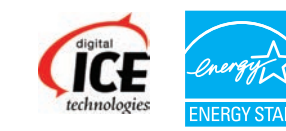

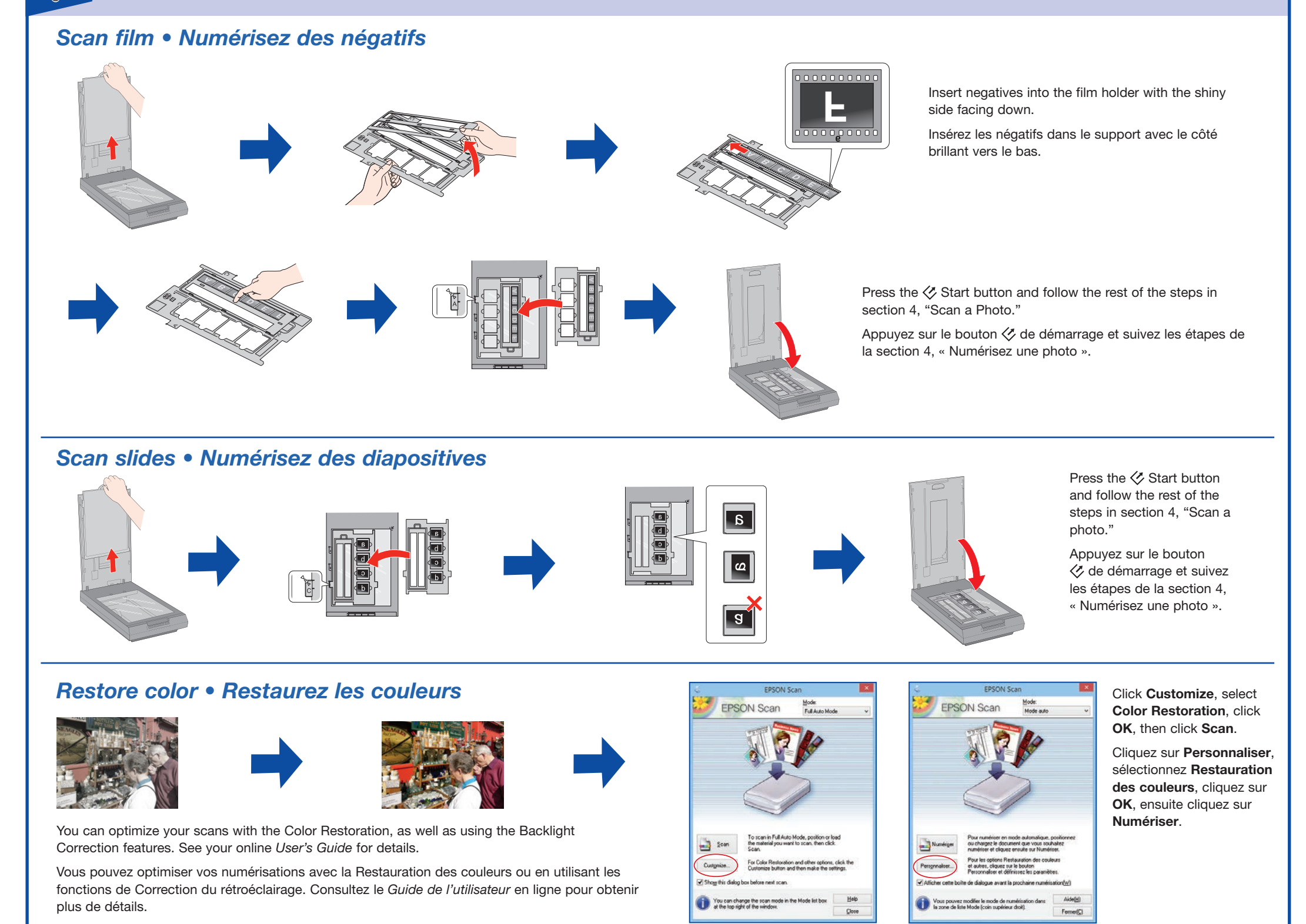

### *Scan and share photos • Numérisez et partagez des photos*

Use Easy Photo Scan to scan and upload your photos to Facebook® and other photo sharing sites with a single click. See the online *User's Guide* for instructions.

Utilisez Easy Photo Scan pour numériser et télécharger vos photos sur Facebook® et sur des sites de partage de photos en un simple clic. Consultez le *Guide de l'utilisateur* en ligne pour obtenir plus de détails.

English Français

#### *Speak to a support representative*

(562) 276-4382 (U.S.) or (905) 709-3839 (Canada), 6 AM to 8 PM, Pacific Time, Monday through Friday, and 7 AM to 4 PM, Pacific Time, Saturday. Toll or long distance charges may apply. Days and hours of support are subject to change without notice.

#### *Pour parler à un représentant du soutien technique*

562 276-4382 (É.-U.) ou 905 709-3839 (Canada), de 6 h à 20 h, heure du Pacifique, du lundi au vendredi, et de 7 h à 16 h, heure du Pacifique, le samedi.

Des frais d'interurbains pourraient s'appliquer. Les jours et les heures de soutien sont sujets à changement sans préavis.

#### *Software technical support • Soutien technique pour les logiciels*